# MITSUBISHI Mitsubishi Industrial Robot

CR750-D/CR751-D series and CRnD-700 series INSTRUCTION MANUAL

**CC-Link Interface** 

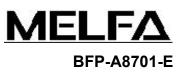

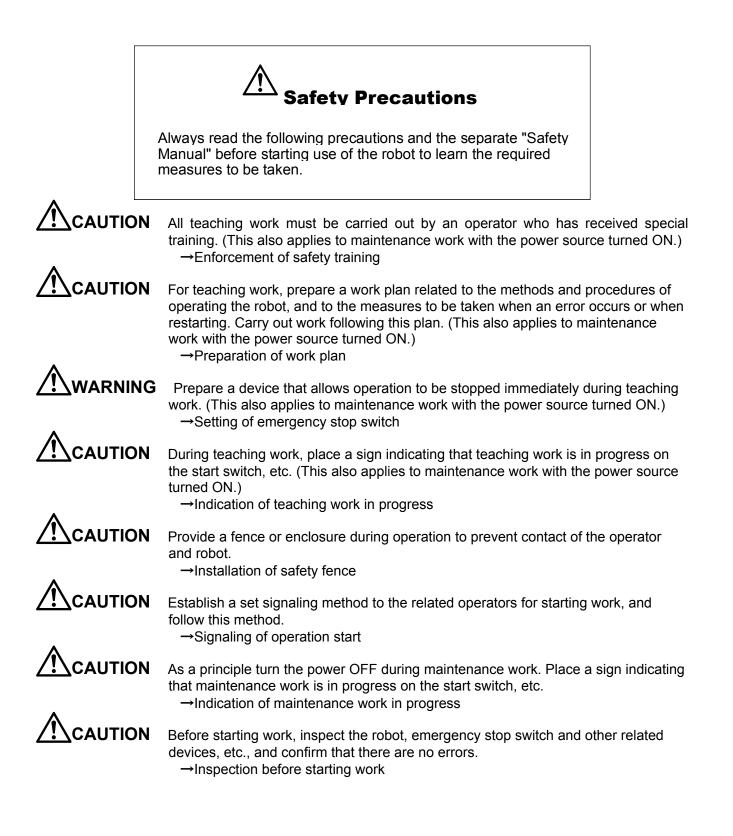

The points of the precautions given in the separate "Safety Manual" are given below. Refer to the actual "Safety Manual" for details.

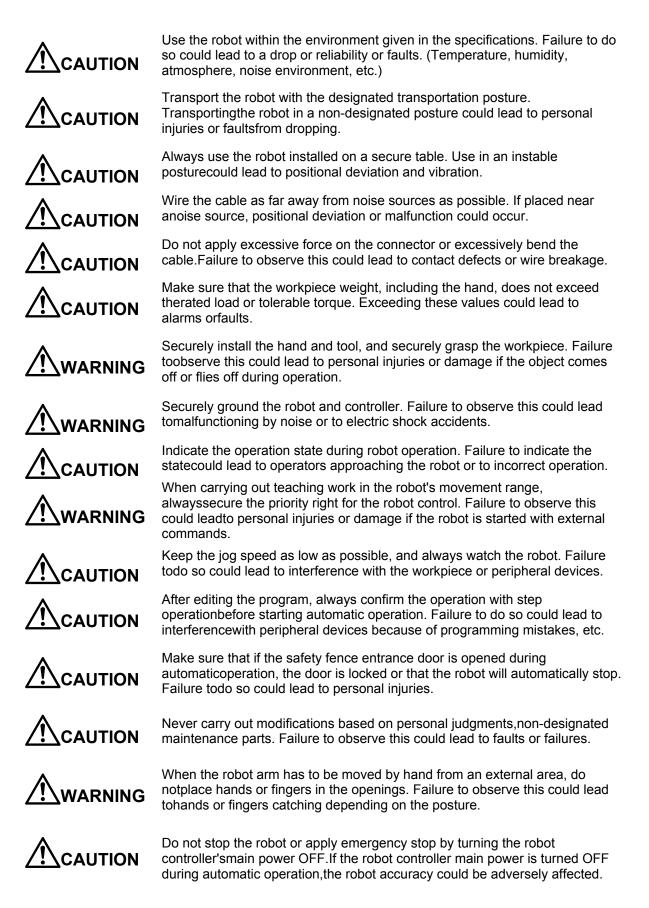

### Revision History

| Print date | Instruction manual No. | Revision content                                                                                                    |
|------------|------------------------|----------------------------------------------------------------------------------------------------|
| 2008-08-08 | BFP-A8701              | First print                                                                                                    |
| 2009-06-15 | BFP-A8701-A            | <ul> <li>(Notes) were added in Introduction.</li> <li>The robot system variables (M_In8,M_In16,M_Out8 and M_Out16) were added.</li> </ul>                  |
| 2011-12-27 | BFP-A8701-B            | <ul> <li>Dip switch SW1 explanation was added.</li> <li>CR751-D/CR750-D was added.</li> </ul>                                                              |
| 2012-03-13 | BFP-A8701-C            | The supplement about CR751-D/CR750-D was added.<br>(Introduction, Table 3.1 1)                                                                             |
| 2012-04-11 | BFP-A8701-D            | <ul> <li>The error in writing was corrected.</li> </ul>                                                                                                    |
| 2012-11-27 | BFP-A8701-E            | <ul> <li>Notes about transmission delay time were added to the communication cable.</li> <li>The signal table was corrected. (Error in writing)</li> </ul> |
|            |                        |                                                                                                    |
|            |                        |                                                                                                    |
|            |                        |                                                                                                    |
|            |                        |                                                                                                    |
|            |                        |                                                                                                    |
|            |                        |                                                                                                    |
|            |                        |                                                                                                    |
|            |                        |                                                                                                    |
|            |                        |                                                                                                    |
|            |                        |                                                                                                    |
|            |                        |                                                                                                    |
|            |                        |                                                                                                    |
|            |                        |                                                                                                    |
|            |                        |                                                                                                    |

#### Introduction

Thank you very much for purchasing this product for Mitsubishi Electric Corporation's SD series industrial robots. CC-Link (Control & Communication Link) interface is an add-on option that is used in combination with CRnD-700 series controllers to add CC-Link field network functionality to robot controllers. Please make sure to read this document thoroughly and understand its information before start using the CC-Link interface.

Notes) In the software version P7th edition or later the updating cycle of the CC-Link interface was accelerated. (the CR750-D/CR751-D controller is also included.) Although it changes with the structure of the user program, the standard of improvement in the speed is about one to 5 times. Therefore, in the existing robot system or the robot system constructed by the same specification as existing, the processing timing of the I/O signal will differ .

If the interlock of the I/O signal is not taken, the gap occurs to the timing of the signal and it may be impossible for the robot system to operate normally. The accelerated updating cycle can be returned to the origin by setting up "0" to the parameter: CCREFCYC. This is effective if the timing of the I/O signal has a bad influence on operation of the robot system.

Refer to "Table 3.2 3 List of Robot Parameters Used in CC-Link " for the details of the parameter.

- No part of this document may be reproduced without express permission of Mitsubishi Electric Corporation.
- Please note that the information in this manual is subject to change without notice in the future.
- Although this manual has been prepared to contain accurate information, please contact us if you find any errors or have questions.
- The product names used in this manual are trademarks or registered trademarks of respective owners.

Copyright© 2008-2012 MITSUBISHI ELECTRIC CORPORATION ALL RIGHTS RESERVED

### CONTENTS

| 1. BEFORE USE                                                                          | 1  |
|----------------------------------------------------------------------------------------|----|
| 1.1. How to Use the Instruction Manual                                                 | 1  |
| 1.2.GENERAL NAME AND ABBREVIATED NAME                                                  | 2  |
| 2. FLOW OF OPERATIONS                                                                  | 3  |
| 2.1.FLOWCHART                                                                          | 3  |
| 3. FUNCTIONS AND SPECIFICATION OF THE CC-LINK INTERFACE                                | 4  |
| 3.1.What Is CC-Link?                                                                   | 1  |
| 3.2.Specification of the CC-Link Interface Card                                        |    |
| 3.3. HARDWARE OF THE CC-LINK INTERFACE CARD                                            |    |
| 3.3.1. CARD OVERVIEW                                                                   |    |
| 3.3.2. DIP switch                                                                      |    |
| 3.3.3. LED                                                                             |    |
| 4. ITEMS TO BE CHECKED BEFORE USING THIS PRODUCT                                       | 13 |
| 4.1.CHECKING THE PRODUCT                                                               | 13 |
| 4.2. DEVICES TO BE FURNISHED BY THE CUSTOMER                                           | -  |
| 5. HARDWARE SETTINGS                                                                   | 15 |
| 5.1. Settings of the CC-Link Master Station                                            | 15 |
| 6. CONNECTIONS AND WIRING                                                              | 16 |
| 6.1. MOUNTING THE CC-LINK INTERFACE CARD IN THE CONTROLLER                             | 16 |
| 6.1.1. CR750-D/CR751-D CONTROLLER                                                      |    |
| 6.1.2. CR1D-700 CONTROLLER                                                             |    |
| 6.1.3. CR2D-700 CONTROLLER                                                             |    |
| 6.1.4. CR3D-700 CONTROLLER                                                             |    |
| 6.2. CONNECTION BETWEEN CC-LINK INTERFACE CARD AND MASTER STATION                      |    |
| 6.2.1. CONNECTION OF ONE-TOUCH CONNECTOR AND CABLE ONLY FOR CC-LINK                    |    |
| 6.2.2. CONNECTION OF CC-LINK MASTER-STATION UNIT AND CABLE ONLY FOR CC-LINK            |    |
| 6.2.4. CC-LINK COMMUNICATION CABLE WIRING OF TWO OR MORE SET CONNECTION                |    |
| 6.2.5. MEASURE AGAINST NOISE                                                           | -  |
| 6.3. CHECKING CONNECTIONS                                                              |    |
| 7. BASIC COMMUNICATION PROCEDURE                                                       | 27 |
| 7.1. Setting the parameter of CC-Link master station                                   |    |
| 7.2.SET THE PARAMETER OF THE ROBOT CONTROLLER.                                         |    |
| 7.2.1. SETUP OF PARAMETER ABOUT CC-LINK INTERFACE CARD                                 |    |
| 7.2.2. SETUP OF SPECIAL I/O PARAMETER                                                  |    |
| 7.3. CREATING A MASTER STATION CC-LINK PROGRAM                                         |    |
| 7.3.1. SIGNAL MAP OF MASTER STATION AND ROBOT                                          |    |
| 7.3.2. INSTALLATION OF SAMPLE RUDDER PROGRAM                                           |    |
| 7.3.3. FLOW CHART OF SAMPLE RUDDER PROGRAM                                             |    |
| 7.4.CREATE THE ROBOT PROGRAM NO. 1                                                     |    |
| 7.5. START THE ROBOT PROGRAM NO. 1 FROM THE MASTER STATION                             |    |
| 7.6. EXAMPLE OF CHANGE OF SYSTEM CONFIGURATION                                         |    |
| 7.6.1. ADD THE 2ND ROBOT CONTROLLER                                                    |    |
| 7.6.2. ADD THE ROBOT CONTROLLER TO THE SYSTEM WHICH FOUR SLAVE STATIONS ARE CONNECTED. |    |
| 8. TROUBLESHOOTING                                                                     | 39 |

| 8.1.List of Errors                                                    |    |
|-----------------------------------------------------------------------|----|
| 8.2.AN E7730 ERROR HAS OCCURRED AND CC-LINK DOES NOT ESTABLISH A LINK |    |
| 8.3. When 7760 ERRORS (ABNORMALITIES IN CC-LINK INITIALIZATION) OCCUR | 40 |
| 9. APPENDIX                                                           | 41 |
| 9.1.Sample Ladder Program                                             |    |

# 1. Before use

This chapter describes items to be checked and precautions to be taken before start using the CC-Link interface.

### 1.1. How to Use the Instruction Manual

This manual is organized as follows and describes functions that have been added to or changed in the CC-Link interface. For information about the functions provided for standard robot controllers and how to operate them, refer to the instruction manual that comes with the robot controller you purchased.

| Chapter | Title                                                | Description                                                                                                    |
|---------|------------------------------------------------------|----------------------------------------------------------------------------------------------------|
| 1       | Before Using the CC-Link<br>Interface                | Chapter 1 describes how to use this manual (CC-Link Interface<br>Instruction Manual). Please read this manual thoroughly before<br>actually starting to use the CC-Link interface.                                                                                                    |
| 2       | Flow of Operations                                   | Chapter 2 describes the operations required to configure a CC-Link system. Make sure to perform all of the required operations.                                                                                                    |
| 3       | Functions and Specification of the CC-Link Interface | Chapter 3 describes the functions and specification of the robot CC-Link interface.                                                                                                    |
| 4       | Items to Be Checked Before<br>Using This Product     | Chapter 4 provides a list of items that come with the CC-Link<br>interface and the devices that need to be furnished by the<br>customer. Please verify that the CC-Link interface package you<br>purchased comes with the standard accessories and is<br>compatible with your system's robot controller version.                                          |
| 5       | Hardware Settings                                    | Chapter 5 describes how to perform hardware settings for communication between the CC-Link interface and the master station.                                                                                                    |
| 6       | Connections and Wiring                               | Chapter 6 describes how to connect the CC-Link interface and the master station using cables.                                                                                                    |
| 7       | Basic Communication<br>Procedure                     | Chapter 7 describes a series of operations using the newly<br>installed CC-Link interface, configured and connected as<br>described in Chapters 4 to 6, from creating a master station's<br>CC-Link program to starting robot program No. 1. Learn how to<br>perform the basic operations following the instructions given for<br>each step as reference. |
| 8       | Troubleshooting                                      | Chapter 8 describes how to resolve problems that may occur<br>when using the CC-Link interface, such as malfunctions and<br>errors. Please refer to this chapter as needed.                                                                                                    |
| 9       | Appendix                                             | Chapter 9 describes a sample ladder program that can be<br>entered when using the CC-Link interface as well as how to<br>monitor data with the RT ToolBox2 (personal computer support<br>software). Please refer to this chapter as needed.                                                                                                    |

Table 1.1-1 Contents of the Instruction Manual

### 1.2. General name and abbreviated name

| General / abbreviated name        | Details                                                                                                    |  |  |
|-----------------------------------|----------------------------------------------------------------------------------------------------|--|--|
| Cyclic transmission               | Remote input and output, a transmission means to communicate the details of the remote register periodically             |  |  |
| Transient transmission            | A transmission method to specify the partner to any timing                                                               |  |  |
|                                   | and to communicate by 1:1                                                                                                |  |  |
| Master station                    | The station which controls the data link system                                                                          |  |  |
|                                   | The one station is required for the one system.                                                                          |  |  |
| Standby master station            | The station for backup which succeeds data link control when                                                             |  |  |
|                                   | the master disconnected data link faulty by the abnormalities,                                                           |  |  |
|                                   | such as sequencer CPU and the power supply                                                                               |  |  |
| Local station                     | The station which has sequencer CPU and can communicate                                                                  |  |  |
|                                   | with the master station and other local stations                                                                         |  |  |
| Remote I/O station                | The station only treating the information on the bit unit                                                                |  |  |
| Remote device station             | The station treating the information on the bit unit, and the                                                            |  |  |
| lutellinent der der stetten       | information on the word unit                                                                                             |  |  |
| Intelligent device station        | The station treating the information on the bit unit, and the                                                            |  |  |
|                                   | information on the word unit, and also the transient transmission                                                        |  |  |
| Remote I/O net mode               | Special mode which transmits and receives the data at the                                                                |  |  |
| Remote #0 net mode                | remote I/O station and the high speed                                                                                    |  |  |
| Remote net mode                   | The mode which can communicate with all the stations for                                                                 |  |  |
|                                   | CC-Link                                                                                                    |  |  |
| SB                                | Information on the bit unit which shows the operating state and                                                          |  |  |
| (link special relay)              | data link state of the unit of the master station and the local                                                          |  |  |
|                                   | station                                                                                                    |  |  |
| SW                                | Information on the 16-bit unit which shows the operating state                                                           |  |  |
| (link special register)           | and data link state of the unit of the master station and the                                                            |  |  |
|                                   | local station                                                                                                    |  |  |
| RX                                | Information inputted by bit unit into the master station from the                                                        |  |  |
| (remote input)                    | slave station                                                                                                    |  |  |
| RY                                | Information outputted by bit unit into the master station from                                                           |  |  |
| (remote output)                   | the slave station                                                                                                    |  |  |
| RWw                               | Information outputted to the remote device station, the local                                                            |  |  |
| (remote register for the writing) | station, and the intelligent device station from the master                                                              |  |  |
| D\A/r                             | station by 16 bits unit                                                                                                  |  |  |
| RWr                               | Information inputted to the remote device station, the local station, and the intelligent device station from the master |  |  |
| (remote register for reading)     | station, and the intelligent device station from the master station by 16 bits unit                                      |  |  |
|                                   | Station by to bits utilit                                                                                                |  |  |

#### Table 1.2-1 General name and abbreviated name

# 2. Flow of Operations

The flowchart below shows the flow of operations necessary for configuring a CC-Link interface system. Use it as a reference to perform the required operations in the correct order.

### 2.1. Flowchart

| 1 | Determining Specification for CC-Link ControlSee Chapter 3 of this manual.                            |
|---|----------------------------------------------------------------------------------------------------|
|   | Once you understand the CC-Link specification, specify the interfaces required for signals to be      |
|   | communicated within your system via CC-Link communication (e.g., assignment of dedicated I/O signals, |
|   | specification of general-purpose I/O signals).                                                        |
|   |                                                                                                    |

- 2 Checking Products ...... See Chapter 4 of this manual. Check the product you have purchased and prepare\_other products as needed.
- 4 Creating a Ladder Program for the Master Station ...... See Section 7.1 of this manual. Create a ladder program for the master station so that it can be linked to the robot controller.\* If the robot controller is started without running a ladder program stored in the master station, an E7730 error (CC-Link local station link error) occurs.

- 8 Completion of Operations

- 3. Functions and Specification of the CC-Link Interface
- 3.1. What Is CC-Link?

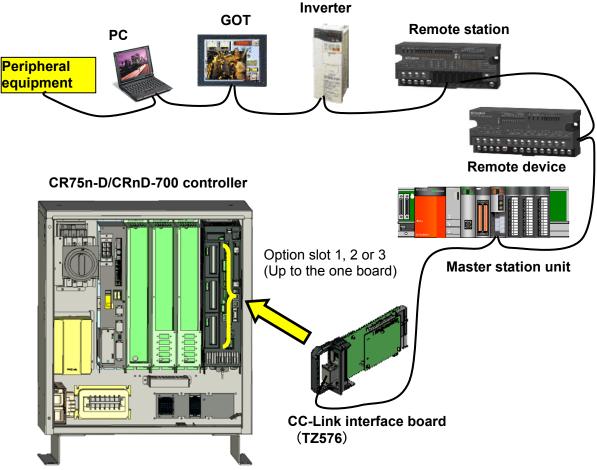

Note) An example of CR3D-700 controller.

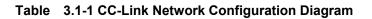

CC-Link is a field network (\*1) that provides not only simple bit control but also additional functions such as data control and message transmission/reception in order to accommodate the continuous advances in the functionality of various control devices. CC-Link supports cyclic transmission of not only bit data but also word data, facilitating communication with intelligent devices such as inverters, indicators and other I/O devices. Distributed systems can be built easily by setting up an n:n cyclic transmission network to which a master station and several local stations are connected. The best communication distance and speed can be selected in a flexible manner according to your system requirements. The optimal system can be built by selecting the most suited devices from the rich product lines of the CC-Link partner manufacturers.

- This CC-Link interface card operates as an intelligent device station.
- (\*1) Please visit the Web site of the CC-Link Partner Association (http://www.cc-link.org/) for more information about CC-Link.
- 3. Functions and Specification of the CC-Link Interface

## 3.2. Specification of the CC-Link Interface Card

|                                     | Item                  |            | Specification of HR575 Card)                                                 | Remarks                                              |  |
|-------------------------------------|-----------------------|------------|------------------------------------------------------------------------------|------------------------------------------------------|--|
| Communication function              |                       |            | Both bit data and word data can be transmitted.                              | Word data is used in the registers.                  |  |
| Type name of CC-Link interface card |                       |            | TZ576                                                                        |                                                      |  |
| Mountable optio                     | n slot                |            | 1, 2, or 3                                                                   | Use one of the slots                                 |  |
| Number of mour                      | ntable cards          |            | 1 card                                                                       | It is not allowed to insert multiple cards.          |  |
| Version correspo                    | onding to CC          | -Link      | Ver.2                                                                        | The extended cyclic setup is possible                |  |
| Station type                        |                       |            | Intelligent device station                                                   | Transient transmission is not supported.             |  |
| Supported static                    | on functionalit       | y          | Local station                                                                | Master station<br>functionality is not<br>available. |  |
| Station number                      |                       |            | Can be set between station numbers 1 and 64                                  | Set using the dip switches on the card.              |  |
| Baud rate                           |                       |            | 10 M, 5 M, 2.5 M, 625 k, 156 kbps                                            | If two or more station<br>occupancy, it becomes      |  |
| Number of occu                      | pied stations         |            | Can be set to occupy 1, 2, 3, or 4 stations.                                 | the continuation station number.                     |  |
| Extended cyclic                     | setup                 |            | Can be set to 1, 2, 4, or 8 multiple.                                        |                                                      |  |
| Number of I/O                       | Remote inp            | ut (RX)    | 896 max.                                                                     | The last two points cannot                           |  |
| points                              | Remote output (RY)    |            | 896 max.                                                                     | be used.                                             |  |
|                                     | Remote register (RWr) |            | 128 max.                                                                     | One register consists of 16 bits.                    |  |
|                                     | Remote register (RWw) |            | 128 max.                                                                     |                                                      |  |
|                                     | Transient tr          | ansmission | Not supported                                                                |                                                      |  |
| Parameter                           |                       |            | Initial value                                                                |                                                      |  |
|                                     | Special<br>I/O        | STOP2      | -1 , -1                                                                      | Refer to "Table 3.2 3<br>List of Robot               |  |
|                                     | Common                | DIODATA    | -1 , -1                                                                      | Parameters Used in                                   |  |
|                                     |                       | CCERR      | 0                                                                            | CC-Link" for details.                                |  |
|                                     |                       | E7730      | 0                                                                            |                                                      |  |
|                                     |                       | CCINFO     | 1,1,1                                                                        |                                                      |  |
|                                     |                       | CCSPD      | 4                                                                            |                                                      |  |
|                                     |                       | CCCLR      | 0                                                                            |                                                      |  |
|                                     |                       | CCFIX      | 1                                                                            | ]                                                    |  |
|                                     |                       | CCFIL      | 1000, 200                                                                    | ]                                                    |  |
|                                     | CCREFCYC              |            | 1                                                                            |                                                      |  |
| MELFA-BASIC                         | I/O signal a          | ccess      | M_In/ M_Inb/ M_In8 / M_Inw/ M_In16<br>M_Out/ M_Outb/ M_Out8/ M_Outw/ M_Out16 |                                                      |  |
| Register access                     |                       | cess       | M_DIn, M_DOut                                                                |                                                      |  |

#### Table 3.2-1 General Specification (Specification of HR575 Card)

| Item              |            | Extended cyclic setup |       |        |       |        |       |        |       |
|-------------------|------------|-----------------------|-------|--------|-------|--------|-------|--------|-------|
| Occupancy station | Signal     | 1 fold                | setup | 2 fold | setup | 3 fold | setup | 4 fold | setup |
| One station       | I/O signal | 32                    | point | 32     | point | 64     | point | 128    | point |
| One station       | Register   | 4                     | point | 8      | point | 16     | point | 32     | point |
| Two-station       | I/O signal | 64                    | point | 96     | point | 192    | point | 384    | point |
|                   | Register   | 8                     | point | 16     | point | 32     | point | 64     | point |
| Three-station     | I/O signal | 96                    | point | 160    | point | 320    | point | 640    | point |
| THEE-Station      | Register   | 12                    | point | 24     | point | 48     | point | 96     | point |
| Four-station      | I/O signal | 128                   | point | 224    | point | 448    | point | 896    | point |
|                   | Register   | 16                    | point | 32     | point | 64     | point | 128    | point |

#### Table 3.2-2 I/O point per robot controller

#### Table 3.2-3 List of Robot Parameters Used in CC-Link

| Item    | Function                                                                                                    |  |  |  |
|---------|----------------------------------------------------------------------------------------------------|--|--|--|
| STOP2   | Set the input number for stopping the robot program from the CC-Link master station to the 1st element.<br>Set the output number which indicates that the robot program is stopping to the 2nd element                                                                                                    |  |  |  |
| DIODATA | Set the register input number when specifying the program number and OVRD to the 1st element.<br>Set the program number, the error number, and the register output number that outputs the number of the lines to the 2nd element.                                                                                                    |  |  |  |
| CCERR   | If the CC-Link master station is not turned on or if doing the operations of the robot stand<br>alone before setting the parameter of the master station, the 7750 errors (the cc-Link<br>master-station parameter is unusual) or the 7730 errors (the cc-Link link is unusual) occur<br>This parameter enables reset of error temporarily.<br>0: If the link is abnormal, always error<br>1: Reset is possible<br>* <b>This parameter is the power supply reset needlessness of the robot controller.</b> |  |  |  |
| E7730   | This parameter enables reset of 7730 errors (the cc-Link link is unusual) temporarily.<br>0: If the link is abnormal, always error<br>1: Reset is possible<br>* This parameter is the power supply reset needlessness of the robot controller.                                                                                                    |  |  |  |
| CCINFO  | There are the three elements of this parameter and they set up the number of CC-Link, the number of occupancy station, and the extended cyclic setup separately.<br>(Element 1 = Number : 1 to 64 stations)<br>(Element 2 = Number of occupancy station : 1 to 4 stations)<br>(Element 3 = Extended cyclic setup : Set up 1, 2, 4, or the 8 fold.)                                                                                                    |  |  |  |
| CCSPD   | Set up the transmission speed of CC-Link.<br>(0: 156k / 1: 625k / 2: 2.5M / 3: 5M / 4: 10M)                                                                                                    |  |  |  |
| CCCLR   | When the abnormalities in the data link occur, specify whether the input signal is held or it clears.<br>1: Hold<br>0: Clear                                                                                                    |  |  |  |
| CCFIX   | <ul> <li>Set up whether the CC-Link signal number is fixed or not.</li> <li>0: Use the signal number of the specified station number.<br/>(Ex.) Set the station number as 3.</li> <li>I/O signal number = from No. 6064 / Register number = from No. 6008</li> <li>1: Use the signal number from No. 6000 regardless of the station number.<br/>(Ex.) Set the station number as 3.</li> <li>I/O signal number = from No. 6000 / Register number = from No. 6000.</li> </ul>                                |  |  |  |
| CCFIL   | Set up the master-station parameter abnormal detection filter and the data link abnormal detection filter. The unit is ms.<br>If only the time specified by each abnormal condition is being continued, the 7750 errors and the 7730 errors occur.                                                                                                    |  |  |  |

| Item     | Function                                                                                                    |
|----------|----------------------------------------------------------------------------------------------------|
| CCREFCYC | Change the update cycle of the CC-Link interface.<br>High-speed mode/Compatibility mode = 1/0<br>In the software version P7th edition or later the updating cycle of the CC-Link interface was<br>accelerated.<br>If "0" is set up, it will operate in same updating cycle as before. This is available if the<br>compatibility with the robot system constructed by the software version prior to P7 edition is<br>necessary.<br>The updating cycle of the input-output signal was sped up in the following software versions:<br>CRnD-700 series controller: Ver.P7 or later<br>CR750-D/CR751-D series controller: S3 or later |

| Table | 3.2-4 List of Robot Program Commands Used in CC-Link |
|-------|------------------------------------------------------|
|-------|------------------------------------------------------|

| Item            | Function                                          |
|-----------------|---------------------------------------------------|
| M_In            | Reads 1-bit data of the specified input signal    |
| M_Out           | Writes 1-bit data to the specified output signal  |
| M_Inb/ M_In8    | Reads 8-bit data from the specified input signal  |
| M_Outb/ M_Out8  | Writes 8-bit data to the specified output signal  |
| M_Inw/ M_In16   | Reads 16-bit data from the specified input signal |
| M_Outw/ M_Out16 | Writes 16-bit data to the specified output        |
| M_Din           | Reads data of the specified input register        |
| M_DOut          | Writes data to the specified output register      |

#### Table 3.2-5 Signal table

| Station   | Occupancy   | Extended     |      |       | Remote | e signal |       |      | Remote register |       |      |      |       |      |
|-----------|-------------|--------------|------|-------|--------|----------|-------|------|-----------------|-------|------|------|-------|------|
| number    | station     | cyclic setup |      | Input |        | (        | Dutpu | ıt   |                 | Input |      | C    | Dutpu | ut   |
| 0(Master) | -           | -            |      | -     |        |          | -     |      |                 | -     |      |      | -     |      |
|           |             | 1 fold       | 6000 | to    | 6031   | 6000     | to    | 6031 | 6000            | to    | 6003 | 6000 | to    | 6003 |
|           | One         | 2 fold       | 6000 | to    | 6063   | 6000     | to    | 6063 | 6000            | to    | 6007 | 6000 | to    | 6007 |
|           | station     | 4 fold       | 6000 | to    | 6095   | 6000     | to    | 6095 | 6000            | to    | 6015 | 6000 | to    | 6015 |
|           |             | 8 fold       | 6000 | to    | 6127   | 6000     | to    | 6127 | 6000            | to    | 6031 | 6000 | to    | 6031 |
|           |             | 1 fold       | 6000 | to    | 6063   | 6000     | to    | 6063 | 6000            | to    | 6007 | 6000 | to    | 6007 |
|           | Tow station | 2 fold       | 6000 | to    | 6095   | 6000     | to    | 6095 | 6000            | to    | 6015 | 6000 | to    | 6015 |
|           |             | 4 fold       | 6000 | to    | 6191   | 6000     | to    | 6191 | 6000            | to    | 6031 | 6000 | to    | 6031 |
| 1 to 64   |             | 8 fold       | 6000 | to    | 6383   | 6000     | to    | 6383 | 6000            | to    | 6063 | 6000 | to    | 6063 |
| 1 10 04   |             | 1 fold       | 6000 | to    | 6095   | 6000     | to    | 6095 | 6000            | to    | 6011 | 6000 | to    | 6011 |
|           | Three       | 2 fold       | 6000 | to    | 6159   | 6000     | to    | 6159 | 6000            | to    | 6023 | 6000 | to    | 6023 |
|           | station     | 4 fold       | 6000 | to    | 6319   | 6000     | to    | 6319 | 6000            | to    | 6047 | 6000 | to    | 6047 |
|           |             | 8 fold       | 6000 | to    | 6639   | 6000     | to    | 6639 | 6000            | to    | 6095 | 6000 | to    | 6095 |
|           |             | 1 fold       | 6000 | to    | 6127   | 6000     | to    | 6127 | 6000            | to    | 6015 | 6000 | to    | 6015 |
|           | Four        | 2 fold       | 6000 | to    | 6223   | 6000     | to    | 6223 | 6000            | to    | 6031 | 6000 | to    | 6031 |
|           | station     | 4 fold       | 6000 | to    | 6447   | 6000     | to    | 6447 | 6000            | to    | 6063 | 6000 | to    | 6063 |
|           |             | 8 fold       | 6000 | to    | 6895   | 6000     | to    | 6895 | 6000            | to    | 6127 | 6000 | to    | 6127 |

| ( | 1) In case of the | parameter "CC | FIX" is "1 | I" in CC-Lin | k Ver.2 |
|---|-------------------|---------------|------------|--------------|---------|

\*The last two points cannot be used.

#### (2) In case of the parameter "CCFIX" is "1" in CC-Link Ver.1

| Station   | Occupancy        | Extended Remote signal |      |       | Remote register |      |       |      |      |    |      |      |    |      |
|-----------|------------------|------------------------|------|-------|-----------------|------|-------|------|------|----|------|------|----|------|
| number    | station          | cyclic setup           |      | Input |                 | (    | Dutpu | ıt   |      |    |      |      |    |      |
| 0(Master) | -                | -                      |      | -     |                 |      | -     |      |      | -  |      |      | -  |      |
|           | One<br>station   |                        | 6000 | to    | 6031            | 6000 | to    | 6031 | 6000 | to | 6003 | 6000 | to | 6003 |
|           | Tow station      |                        | 6000 | to    | 6063            | 6000 | to    | 6063 | 6000 | to | 6007 | 6000 | to | 6007 |
| 1 to 64   | Three<br>station | 1 fold only            | 6000 | to    | 6095            | 6000 | to    | 6095 | 6000 | to | 6011 | 6000 | to | 6011 |
|           | Four<br>station  |                        | 6000 | to    | 6127            | 6000 | to    | 6127 | 6000 | to | 6015 | 6000 | to | 6015 |

\*The last two points cannot be used.

#### Table 3.2-6 Table of CC-Link Signals

(The numbers in the table indicate the numbers of the I/O signals handled by the robot controller.)

| Station number | Remote       | e signal     | Remote       | e register   |
|----------------|--------------|--------------|--------------|--------------|
| Station number | Input        | Output       | Input        | Output       |
| 0 (master)     |              |              |              |              |
| 1              | 6000 to 6031 | 6000 to 6031 | 6000 to 6003 | 6000 to 6003 |
| 2              | 6032 to 6063 | 6032 to 6063 | 6004 to 6007 | 6004 to 6007 |
| 3              | 6064 to 6095 | 6064 to 6095 | 6008 to 6011 | 6008 to 6011 |
| 4              | 6096 to 6127 | 6096 to 6127 | 6012 to 6015 | 6012 to 6015 |
| 5              | 6128 to 6159 | 6128 to 6159 | 6016 to 6019 | 6016 to 6019 |
| 6              | 6160 to 6191 | 6160 to 6191 | 6020 to 6023 | 6020 to 6023 |
| 7              | 6192 to 6223 | 6192 to 6223 | 6024 to 6027 | 6024 to 6027 |
| 8              | 6224 to 6255 | 6224 to 6255 | 6028 to 6031 | 6028 to 6031 |
| 9              | 6256 to 6287 | 6256 to 6287 | 6032 to 6035 | 6032 to 6035 |
| 10             | 6288 to 6319 | 6288 to 6319 | 6036 to 6039 | 6036 to 6039 |
| 11             | 6320 to 6351 | 6320 to 6351 | 6040 to 6043 | 6040 to 6043 |
| 12             | 6352 to 6383 | 6352 to 6383 | 6044 to 6047 | 6044 to 6047 |
| 13             | 6384 to 6415 | 6384 to 6415 | 6048 to 6051 | 6048 to 6051 |
| 14             | 6416 to 6447 | 6416 to 6447 | 6052 to 6055 | 6052 to 6055 |
| 15             | 6448 to 6479 | 6448 to 6479 | 6056 to 6059 | 6056 to 6059 |
| 16             | 6480 to 6511 | 6480 to 6511 | 6060 to 6063 | 6060 to 6063 |
| 17             | 6512 to 6543 | 6512 to 6543 | 6064 to 6067 | 6064 to 6067 |
| 18             | 6544 to 6575 | 6544 to 6575 | 6068 to 6071 | 6068 to 6071 |
| 19             | 6576 to 6607 | 6576 to 6607 | 6072 to 6075 | 6072 to 6075 |
| 20             | 6608 to 6639 | 6608 to 6639 | 6076 to 6079 | 6076 to 6079 |
| :              | :            | :            | :            | :            |
| 63             | 7984 to 8015 | 7984 to 8015 | 6248 to 6251 | 6248 to 6251 |
| 64             | 8016 to 8047 | 8016 to 8047 | 6252 to 6255 | 6252 to 6255 |

CAUTION In case of the inside signal point of the robot is exceeded, be careful of the point decreasing.

If the parameter "CCFIX" is set as "0" in CC-Link Ver.2, access from the signal number corresponding to the station number. For this reason, the following cares are required if the station number becomes large.

In the 8 fold setup by four-station occupancy of the robot, the signal point number of I/O signal is 896, and for registers is 128 words.

However, when the number is set as the 64 stations, the permissible signal points in the robot are the remaining 32 points (8016-8047) and the 4 words (6252-6255).

For this reason, since the set-up point cannot be used, be careful.

### 3.3. Hardware of the CC-Link Interface Card

This section describes the settings that are performed by using the rotary switches and DIP switches on the CC-Link interface card.

#### 3. 3. 1. Card overview (1) General Layout of the Card

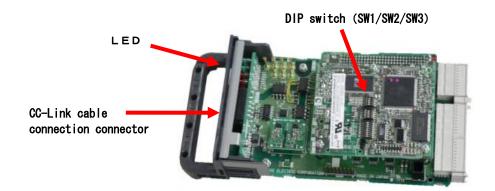

Figure 3.3-1 General Layout of the Card

#### 3.3.2. DIP switch

There are the three DIP switches (SW1 / SW2 / SW3) on the CC-Link interface card (TZ576). The item which can be set up with each DIP switch is shown in the following.

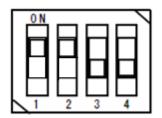

#### Table 3.3-1 Function of DIP switch (SW1)

| Sw  | vitch | OFF ON         |            | Factory setting | Description                                                                                             |
|-----|-------|----------------|------------|-----------------|----------------------------------------------------------------------------------------------------|
|     | 1     | ON (fixation)  |            | ON              |                                                                                                    |
| SW1 | 2     | Ver.1 mode     | Ver.2 mode | ON              | Specify the version of CC-Link.<br>In case of the Ver.2 mode, the<br>extended cyclic setup is possible. |
|     | 3     | OFF (fixation) |            | OFF             |                                                                                                    |
|     | 4     | OFF (f         | ixation)   | OFF             |                                                                                                    |

Please change neither SW2 nor SW3 like an initial value (turn off all). The initial state of each switch is shown in the following.

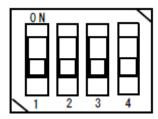

Figure 3.3-2 State of initialization of dip switch (SW2)

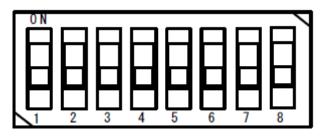

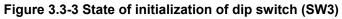

### 3.3.3. LED

There is eight LED on the CC-Link interface card (TZ576), and the operating state of the interface card can be confirmed by each lighting / blink / lights-out.

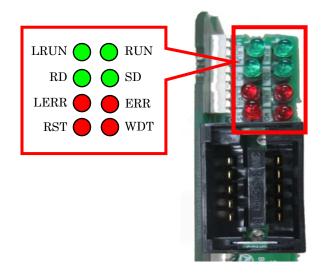

Figure 3.3-4 Layout of LEDs

| LED name |          | Conditions for turning on                                                                                                    |
|----------|----------|----------------------------------------------------------------------------------------------------|
| LRUN     | Lighting | During data link                                                                                                    |
| RD       | Lighting | During data receiving                                                                                                    |
| LERR     | Lighting | Self-station communication error                                                                                                    |
| LENN     | Blink    | The DIP switch is changed during turning on the power supply                                                                                                    |
| RST      | Lighting | During reset processing execution of the interface card                                                                                                    |
| RUN      | Lighting | Operation is normally                                                                                                    |
| RUN      | Lighting | Watch dog timer error                                                                                                    |
| SD       | Lighting | During data sending                                                                                                    |
| ERR      | Lighting | Turn on at the following error occurrence. The communication of all<br>station are abnormal<br>The setup of the DIP switch is abnormal<br>The master station overlaps on the same line.<br>The details of the parameter are abnormal.<br>The data link monitor timer operated<br>The cable is disconnected<br>The noise is effect to the transmission way |
|          | Blink    | The communication abnormal station exists.                                                                                                    |
| WDT      | Lighting | Watch dog timer error                                                                                                    |

| LRUN ■ ■ RUN<br>RD ■ ■ SD<br>LERR □ □ ERR<br>RST □ □ WDT |
|----------------------------------------------------------|
|----------------------------------------------------------|

Figure 3.3-5 The LED lighting state at normal

# 4. Items to Be Checked Before Using This Product

### 4.1. Checking the Product

The product you purchased consists of the following items as standard. Please verify that the package contains all the items.

| No. Note1) | Name                                          | Туре        | Quantity |
|------------|-----------------------------------------------|-------------|----------|
| 1          | Instruction Manual (this manual) Note2)       | BFP-A8701   | 1        |
| 2          | CC-Link interface card                        | TZ576       | 1        |
| 3          | Ferrite core                                  | E04SR301334 | 2        |
| 4          | On-line connector for communication           | A6CON-LJ5P  | 1        |
| 5          | Terminator                                    | A6CON-TR11  | 1        |
| 6          | One-touch connector plug for<br>communication | A6CON-L5P   | 2        |
| 7          | Cable clamp                                   | AL5         | 2        |
| 8          | Cable clamp                                   | AL4         | 2        |

#### Table 4.1-1 List of the Standard Items in the Package

Note1) The number of the table is equivalent to the number of following figure.

Note2) This manual is included in instruction-manual CD-ROM attached to the product.

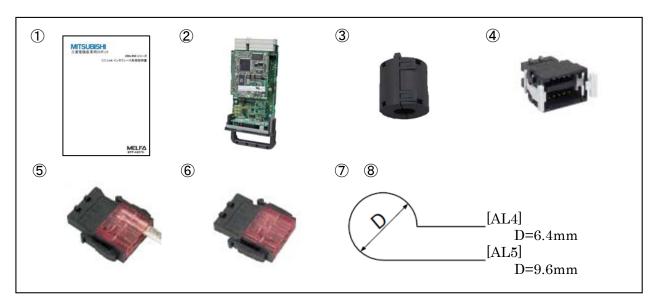

Figure 4.1-1 Items Contained in the Package

### 4.2. Devices to Be Furnished by the Customer

When using Mitsubishi Electric CC-Link interface card, the devices listed in Table 4.2 below must be furnished by the customer.

| Device to be furnished | Condition                                                                                                    |
|------------------------|----------------------------------------------------------------------------------------------------|
| Master station         | The master station corresponding to the intelligent device station                                                                                             |
| Communication cable    | The cable only for CC-Link                                                                                                    |
| *1)                    | Performance of the CC-Link system cannot be guaranteed except the<br>cable only for CC-Link.                                                                   |
|                        | The maximum cable total extension and the cable length for the station have restriction.                                                                       |
|                        | Note) If extended cyclic setting is set up more than double, transmission delay time will become long. Refer to the instruction manual of CC-Link for details. |

 Table
 4.2-1 Equipment prepared of the customer

\*1) For details, refer to "the cc-Link association (http://www.cc-link.org/)."

## 5. Hardware Settings

### 5.1. Settings of the CC-Link Master Station

The details of the setting of the master station are shown in the following. For details, please refer to "the cc-Link system master local unit user's manual (volume on details)."

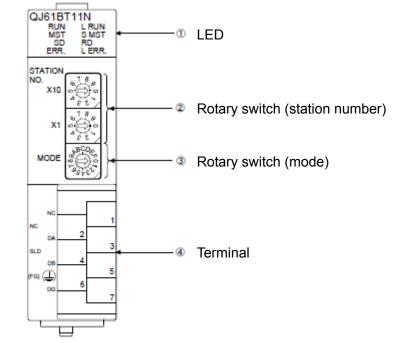

Figure 5.1-1 The outline of the CC-Link master-station unit (Q series)

As shown in Table 5-1, set up the rotary switch of the CC-Link master-station unit. For details, please refer to "the cc-Link system master local unit user's manual (volume on details)."

| Item             |           | Details of setting                                                                                                    | At shipping | Example<br>of setting |
|------------------|-----------|----------------------------------------------------------------------------------------------------|-------------|-----------------------|
|                  | 2 Station | X10 : Set the ten digit of a station number                                                                                                    | 0           | 0                     |
|                  | number    | X1 : Set the ten digit of a station number                                                                                                    | 0           | 0                     |
| Rotary<br>switch | Mode      | Set the mode<br>0 : Transmission speed 156kbps<br>1 : Transmission speed 625kbps<br>2 : Transmission speed 2.5Mbps<br>3 : Transmission speed 5Mbps<br>4 : Transmission speed 10Mbps | 0           | 4                     |

Table 5.1-1 The setup of the CC-Link master-station unit (Q series)

Notice) When the mode of the master station is changed, change the parameter "CCSPD" of the robot controller.

# 6. Connections and Wiring

### 6.1. Mounting the CC-Link Interface Card in the Controller

For more information about how to mount the CC-Link interface card, refer to the "Installing Optional Devices" in "Controller Setup and Basic Operations to Maintenance" in the instruction manual of the corresponding controller. Install only one CC-Link interface card in either of the option slots 1-3 of the robot controller. In case of the two or more sheets are installed, the 7720 errors (equipped with two or more cc-Link cards) occur.

### 6.1.1. CR750-D/CR751-D controller

Remove one interface cover of the option slots two in the robot controller rear, and mount the CC-Link interface card there. Please use the handle of the interface card at mounting of the interface card.

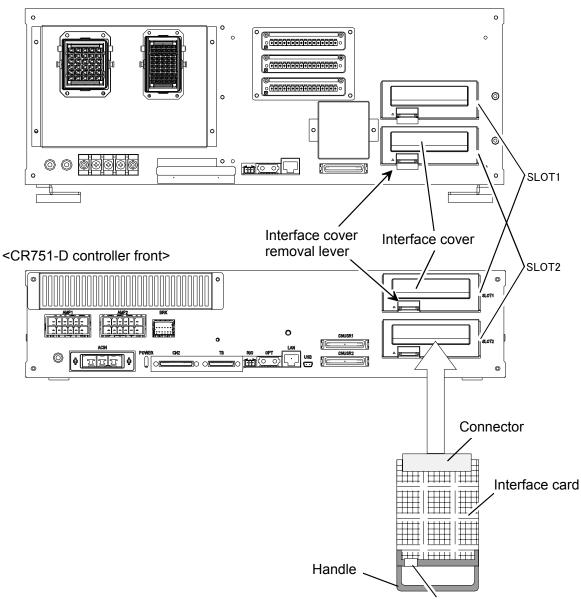

<CR750-D controller rear>

Removal lever (Other side)

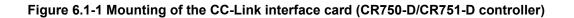

### 6.1.2. CR1D-700 controller

Remove one interface cover of the option slots 1 in the robot controller rear, and mount the CC-Link interface card there. Please use the handle of the interface card at mounting of the interface card.

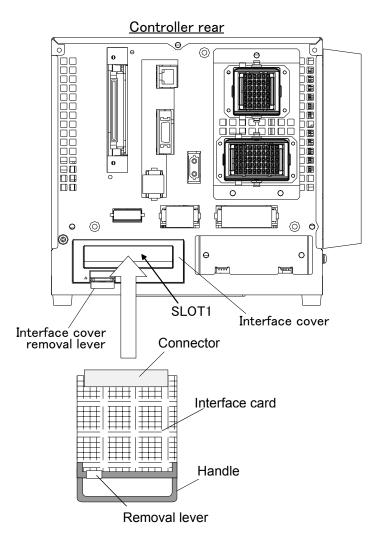

Figure 6.1-2 Mounting of the CC-Link interface card (CR1D controller)

### 6.1.3. CR2D-700 controller

Remove one interface cover of the option slots 1-3 in the robot controller rear, and mount the CC-Link interface card there. Please use the handle of the interface card at mounting of the interface card.

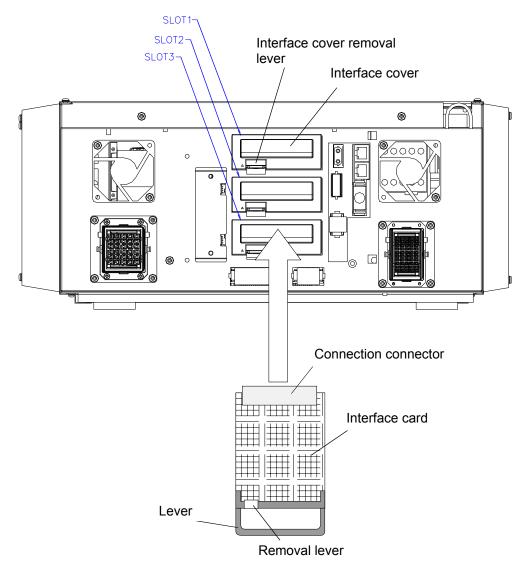

Figure 6.1-3 Mounting of the CC-Link interface card (CR2D controller)

### 6.1.4. CR3D-700 controller

Open the door of the robot controller.

The R700CPU unit is installed in the right end. Remove one interface cover of the option slots 1-3 in the CPU unit, and mount the CC-Link interface card there.

Please use the handle of the interface card at mounting of the interface card.

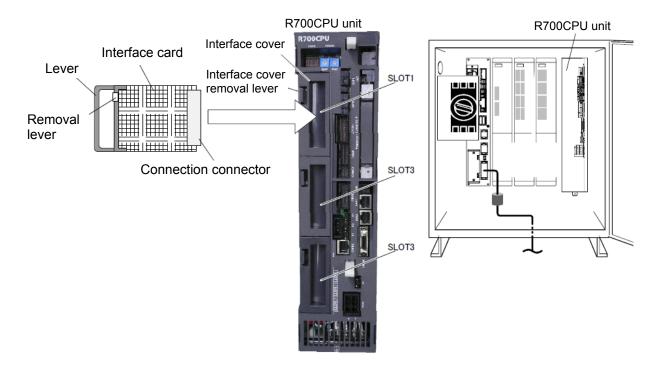

Figure 6.1-4 Mounting of the CC-Link interface card (CR3D controller)

6.2. Connection Between CC-Link Interface card and Master Station Explain the connection method for the CC-Link interface card mounted in the robot controller, and

the CC-Link master-station unit.

6.2.1. Connection of one-touch connector and cable only for CC-Link Connection method of the cable for CC-Link only prepared by the customer and one-touch connector attached to this product is shown in the following.

(1) Peel covering of the cable only for CC-Link (It is not necessary to peel covering of the internal cable)

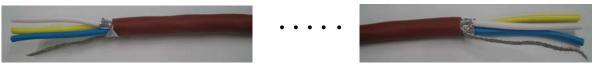

4

(2) Insert the electric wire of the cable for CC-Link to the one-touch connector.

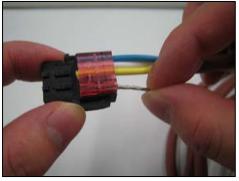

Signal name DĂ(Blue) DB(white) DG(Yellow) NC Þ SLD

(3) Close the connector with pliers

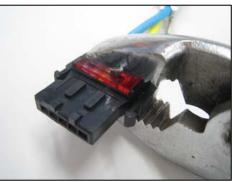

(4) Complete

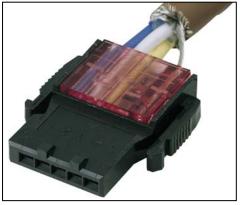

6.2.2. Connection of CC-Link master-station unit and cable only for CC-Link The connection method of the CC-Link master-station unit prepared by the customer and the CC-Link cable is shown in the following.

(1) Stick another side of the CC-Link cable by pressure.

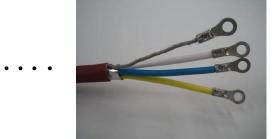

(2) Connect the shield line to the SLD terminal in the terminal of the master-station unit. Refer to the lower right figure

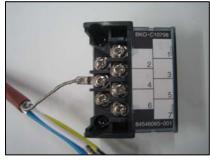

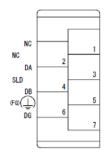

(3) Connect the electric wire to DA, DB and DG in the terminal of the master-station unit.

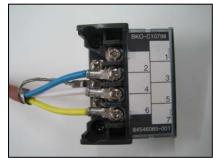

(4) Connect the terminal to the master-station unit.

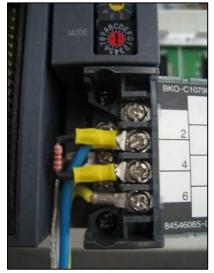

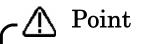

# Installation of the terminator is required for the both ends of the CC-Link network.

Connect the terminator to the both ends of the equipment connected to the CC-Link network. Be careful that the resistance differs with the kind of cable.

- 6.2.3. Connection of the one-touch connector and the CC-Link interface card The connection method of the one-touch connector (cable only for cc-Link) and the CC-Link interface card is shown in the following.
  - (1) Connect the one-touch connector to the on-line connector for communication. Also connect the terminator if needed.

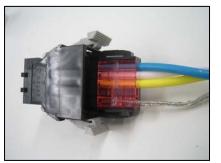

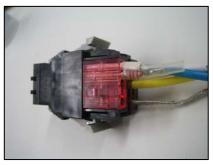

(2) Connect the on-line connector for communication (connected communication cable) to the CC-Link interface card.

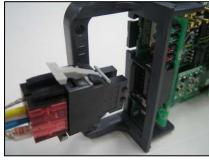

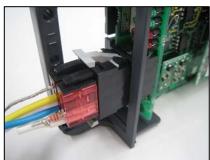

By the operations so far, it becomes the following system configurations.

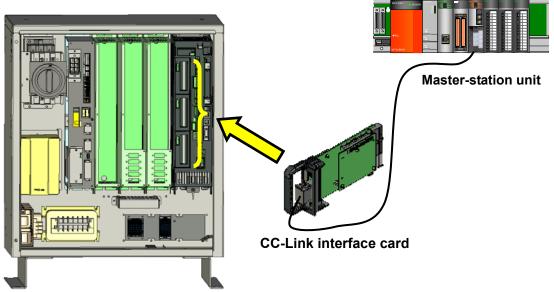

Figure 6.2-1 The 1 to 1 connection structure figure of the robot controller and the CC-Link master station (CR3D-700 controller)

An example of CR3D-700 controller

6.2.4. CC-Link communication cable wiring of two or more set connection If two or more slave stations connected, prepare one more CC-Link cable connected to the one-touch connector, and connect as shown in the following

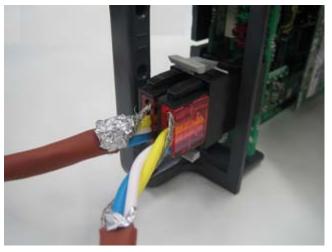

Figure 6.2-2 The example of one-touch connector connection for two or more station connection

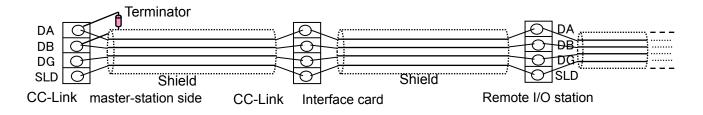

Figure 6.2-3 The example of CC-Link cable connection for two or more station connection

#### 6.2.5. Measure against noise

Because of the measure against the noise, please peel the sheath of the CC-Link cable, and the ground clamp of the metal braid section at the case, and mount the ferrite core (recommendation article: E04SR301334 \* SEIWA ELECTRIC MFG.) on less than 30cm from the clamp position. The connection method by controller is shown in the following.

#### (1) CR750-D/CR751-D controller

#### <CR750-D controller rear>

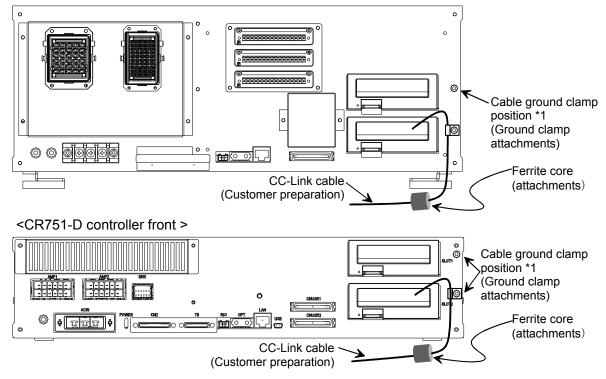

Figure 6.2-4 Connection of the CC-Link cable (CR750-D/CR751-D controller)

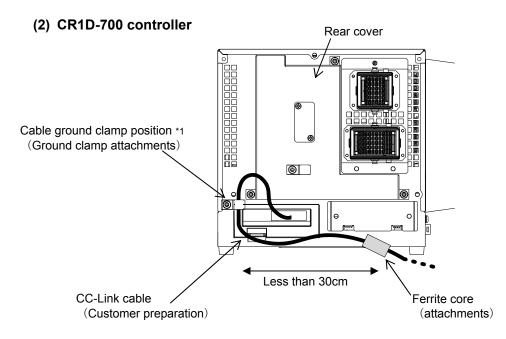

Figure 6.2-5 Connection of the CC-Link cable (CR1D-700 controller)

#### (3) CR2D-700 controller

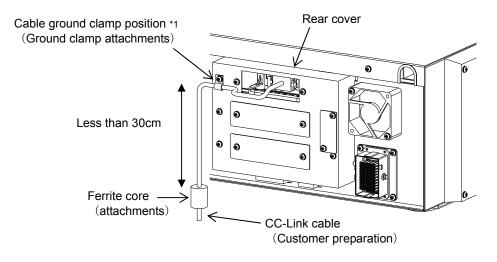

Figure 6.2-6 Connection of the CC-Link cable (CR2D -700 controller)

#### (4) CR3D-700 controller

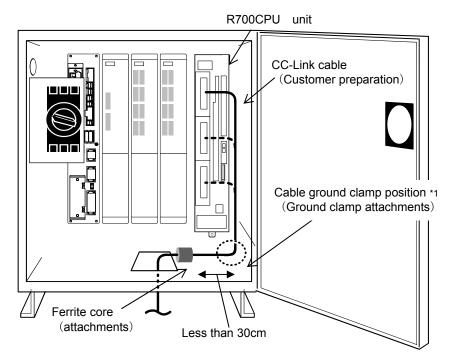

Figure 6.2-7 Connection of the CC-Link cable (CR3D -700 controller)

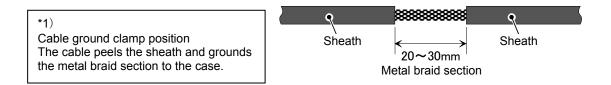

### 6.3. Checking Connections

Check the following connections again before using the CC-Link interface card.

| Table | 6.3-1 | Checking | Connections |
|-------|-------|----------|-------------|
|-------|-------|----------|-------------|

| No. | Check item                                                                                                    | Check |
|-----|----------------------------------------------------------------------------------------------------|-------|
| 1   | Is the CC-Link interface card securely installed in slot of the controller?                                         |       |
| 2   | Are the CC-Link cables between the CC-Link interface card and the external devices you provided connected properly? |       |
| 3   | Are the rotary switches and DIP switches on the card set correctly?                                                 |       |
| 4   | Is a terminal resistor installed?                                                                                   |       |
| 5   | Is the ferrite core attached?                                                                                       |       |

# 7. Basic Communication Procedure

This chapter describes the operations from creating a master station's CC-Link program to establishing a communication by running the sample ladder program provided with this product, using a system configured with one CC-Link interface card connected to one PLC master station module (one-to-one connection). **The sample ladder program provided starts up robot program No. 1.** 

\* For information about communication via the personal computer CC-Link interface board, refer to the instruction manual of the personal computer CC-Link interface board.

| Setting the parameter of CC-Link master station | See section 7.1 Setting the parameter of CC-Link master station       |
|-------------------------------------------------|-----------------------------------------------------------------------|
| $\downarrow$                                    |                                                                       |
| Setting the parameter of robot controller       | See section 7.2 Set the parameter of the robot controller             |
| $\downarrow$                                    |                                                                       |
| Creating a master station CC-Link program       | See section 7.3 Creating a Master Station CC-Link Program             |
| $\downarrow$                                    |                                                                       |
| Creating robot program No. 1                    | See section 7.4 Create the robot program No. 1                        |
| Running robot program No. 1                     | See section 7.5 Start the robot program No. 1 from the master station |

### 7.1. Setting the parameter of CC-Link master station

Set it as the CC-Link master station that the robot's CC-Link interface card exists on the CC-Link network. In case of Q series of the MELSEC sequencer, explain to the example the case that the utility for setting the parameter for CC-Link communication is used.

In addition, please refer to "the cc-Link system master local unit user's manual (volume on details)" for the details of the parameter setup which uses GX Developer.

- (1) Connect the MELSEC sequencer with the personal computer by the USB cable, the RS-232C cable, etc.
- (2) Start GX Developer
- (3) Select [on-line]-[PC read-out] from the menu, select the kind of connected cable, and read the parameter and the program on GX Developer.
- (4) Select the [parameter] icon in the left frame of GX Developer, and double-click the [network parameter].

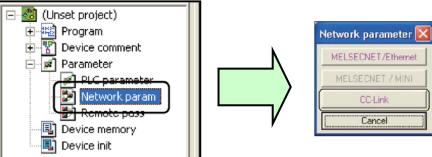

- (5) Click the [CC-Link] button on the displayed "network parameter selection" screen.
- (6) Set up the following on the displayed "network parameter setting" screen.

| No. | Item                                     | Details                                                                                                    | Initial<br>value | Setting<br>example                   |
|-----|------------------------------------------|----------------------------------------------------------------------------------------------------|------------------|--------------------------------------|
| 1   | Head I/O No.                             | The CC-Link master station specifies the head I/O number of the unit which shows the mounting position on the base board of the MELSEC sequencer. | Blank            | 0060                                 |
| 2   | Number of<br>connection<br>(Range: 1-64) | Set up all the number of connection of the slave station connected on the CC-Link network.                                                        | 64               | 1                                    |
| 3   | Remote<br>input/output                   | Set up the device for refreshment of data communications with slave station.                                                                      | Blank            | X1000<br>Y1000                       |
| 4   | Remote register                          |                                                                                                    | Blank            | W0<br>W1000                          |
| 5   | Station<br>information                   | Set up the type of remote station and local station which connected.                                                                              | Button           | Refer to<br>the<br>following<br>page |

|            | -                             |                            |  |
|------------|-------------------------------|----------------------------|--|
| No. of boa |                               |                            |  |
|            |                               | 1                          |  |
|            | Start I/O No                  |                            |  |
|            | Operational setting           | Operational settings       |  |
|            | Туре                          | Master station 💌           |  |
|            | Master station data link type | PLC parameter auto start   |  |
|            | Mode                          | Remote net(Ver.1 mode) 🛛 💌 |  |
|            | All connect count             | 64                         |  |
|            |                               |                            |  |

|                                       | 1                            |
|---------------------------------------|------------------------------|
| Start I/O No                          | 00A0                         |
| Operational setting                   | Operational settings         |
| Type                                  | Master station               |
| Master station data link type         | PLC parameter auto start 🛛 👻 |
| Mode                                  | Remote net(Additional mode)  |
| All connect count                     | 2                            |
| Remote input(RX)                      | ×100                         |
| Remote output(RY)                     | Y100                         |
| Remote register(RWr)                  |                              |
| Remote register(RWw)                  |                              |
| Ver.2 Remote input(RX)                |                              |
| Ver.2 Remote output(RY)               |                              |
| Ver.2 Remote register(RWr)            |                              |
| Ver.2 Remote register(RWw)            |                              |
| Special relay(SB)                     | SBO                          |
| Special register(SW)                  | SW0                          |
| Retry count                           | 3                            |
| Automatic reconnection station count  | 1                            |
| Stand by master station No.           |                              |
| PLC down select                       | Stop 💌                       |
| Scan mode setting                     | Asynchronous 🔹               |
| Delay information setting             | 0                            |
| Station information setting           | Station information          |
| Remote device station initial setting | Initial settings             |
| Interrupt setting                     | Interrupt settings           |

(7) Click the "Station information" button and set up the slave station.

| •         |                                                                                                    | button and set up the slave station.                                                                                                    |                             |                                  |
|-----------|----------------------------------------------------------------------------------------------------|----------------------------------------------------------------------------------------------------|-----------------------------|----------------------------------|
| CC-Link   | station information. Module 1                                                                                                    |                                                                                                    |                             |                                  |
|           | Expanded                                                                                                    | Exclusive station Remote station Reserve/invalid Intelli                                                                                                    | igent buffer select(word)   | 1                                |
| Gtation N | log Station type cyclic setting                                                                                                    | count points station select Se                                                                                                    |                             |                                  |
| 1/1       |                                                                                                    | Exclusive station 1                                                                                                    |                             |                                  |
|           | Default                                                                                                    | eck Cancel                                                                                                    |                             |                                  |
| No.       | Item                                                                                                    | Details                                                                                                    | Initial value               | Setting<br>example               |
| 1         | Station classification<br>Ver.1 remote I/O station<br>Ver.1 remote device<br>station<br>Ver.1 intelligent device<br>station<br>Ver.2 remote device<br>station<br>Ver.2 intelligent device<br>station | The robot's CC-Link interface card<br>specifies the "Ver.2 intelligent device<br>station."<br>In case of the 2nd switch (cc-Link<br>version) of DIP switch SW1 on the<br>CC-Link interface card is turned<br>"OFF", specify the "Ver.1 intelligent<br>device station."                                                                                                    | Ver.1 remote<br>I/O station | Ver.2 intelligent device station |
| 2         | Extended cyclic setup<br>1 fold setup<br>2 fold setup<br>4 fold setup<br>8 fold setup                                                                                                    | Since the CC-Link version is "Ver.2"<br>in initial setting, the multiple setup is<br>possible.<br>By changing the multiple setup, it is<br>possible to increase the point of<br>remote I/O which can communicate,<br>and the register.                                                                                                    | 1 fold setup                | 1 fold setup                     |
| 3         | Number of occupancy<br>stations<br>One-station occupancy<br>Tow-station occupancy<br>Three-station occupancy<br>Four-station occupancy                                                               | Specify the number of the stations<br>which the slave station occupies.<br>The a maximum of four stations can<br>be occupied.                                                                                                    | One-station<br>occupancy    | One-station<br>occupancy         |
| 4         | Reservation / invalid<br>station specification<br>With no setup<br>Reservation station<br>Invalid station                                                                                            | In case of the slave station has<br>connected on the CC-Link network,<br>select the "No setup."<br>In the future, the "reservation station"<br>will be specified about the slave<br>station which is due to be connected<br>(extension).<br>And, the slave station which the error<br>does not detect at the time of error<br>occurrence specifies the "invalid<br>station." | With no<br>setup            | With no setup                    |

- (8) If all are set up, confirm that no error by click [error-checking] button.
- (9) Click the [finishing of the setting] button, and click the [finishing of setting] button on the "network parameter setting screen."
- (10) Click [on-line]-[PC write-in] from the menu of GX Developer, and write the parameter in the MELSEC sequencer.

In addition, please refer to "the parameter setup by GX Developer" of "the cc-Link system master local unit user's manual (volume on details)" for the details about the setup.

## 7.2. Set the parameter of the robot controller

Explain the setting method of the special I/O parameter required to execute the sample rudder program shown in appendix, and operate the CC-Link interface card. Please refer to separate manual "Detailed description of the function and operation" for details of the robot controller parameter.

#### 7.2.1. Setup of parameter about CC-Link interface card

To operate the CC-Link interface card, set the parameter shown below. Make the station number, the number of occupancy stations, the extended cyclic setup, etc. the same as the setup of the slave station.

| Parameter<br>name                                                                              | Function                                                                                                    | Setting value |
|------------------------------------------------------------------------------------------------|----------------------------------------------------------------------------------------------------|---------------|
| CCINFO                                                                                         | Set up the station number of CC-Link, the number of occupancy<br>stations, and the extended cyclic setup.<br>(Element 1 = station number : 1 to 64)<br>(Element 2 = number of occupancy stations : 1 to 4)<br>(Element 3 = extended cyclic setup : 1, 2, 4, or 8)                                                                                                    | 1,1,1         |
| CCSPD Set the transmission speed of CC-Link.<br>(0: 156k / 1: 625k / 2: 2.5M / 3: 5M / 4: 10M) |                                                                                                    | 4<br>(*1)     |
| CCFIX                                                                                          | <ul> <li>Set up whether the CC-Link signal number is fixed or not.</li> <li>0: Use the signal number of the specified station number.<br/>(Ex.) Set the station number as 3.</li> <li>I/O signal number = from No. 6064 / Register number = from No. 6008</li> <li>1: Use the signal number from No. 6000 regardless of the station number.<br/>(Ex.) Set the station number as 3.</li> <li>I/O signal number = from No. 6000 / Register number = from No. 6000.</li> </ul> | 1<br>(*2)     |

#### Table 7.2-1 Parameter for CC-Link interface cards

(\*1) It is the setting value assumed to have set the [MODE] setup (rotary switch) of the master-station unit to "4."

(\*2) In case of the system changed into this interface card, from the previous CC-Link interface card (HR575), it becomes compatibility by setting it as "0."

#### 7.2.2. Setup of special 1/0 parameter

To execute in the appendix sample rudder program, so the MELSEC sequencer control the robot controller, set up the special I/O parameter as shown below. After the setup turn off the power supply once of robot controller, because of to enable the parameter.

| Table     7.2-2 Special I/O parameter       Parameter     Item       Setting     Name |                                                                                                    |                                                                                                    |                                                                                                    |  |  |  |  |
|---------------------------------------------------------------------------------------|----------------------------------------------------------------------------------------------------|----------------------------------------------------------------------------------------------------|----------------------------------------------------------------------------------------------------|--|--|--|--|
| Item                                                                                  | Setting<br>value                                                                                                    | Name                                                                                                    | Details                                                                                                    |  |  |  |  |
| Input                                                                                 | 6000                                                                                                    | signal                                                                                                    | Sets the validity of the operation rights for the external signal control.                                                                                                    |  |  |  |  |
| Output                                                                                | 6000                                                                                                    | signal                                                                                                    | Outputs the operation rights valid state for the external signal                                                                                                    |  |  |  |  |
| Output                                                                                | 6001                                                                                                    |                                                                                                    | This output indicates that the key switch on the operation panel is set to AUTO (Ext.), which is remote operation mode.                                                                                                    |  |  |  |  |
| Input                                                                                 |                                                                                                    | Servo ON input signal                                                                                                    | This input turns ON the servo power supply for the robot.                                                                                                    |  |  |  |  |
| Output                                                                                | 6002                                                                                                    | signal                                                                                                    | This output turns ON when the servo power supply for the robot is ON.                                                                                                    |  |  |  |  |
| Input                                                                                 | 6003                                                                                                    |                                                                                                    | This input cancels the paused status of the program and brings the executing line to the top. Executing a program reset makes it possible to select a program.                                                                                                    |  |  |  |  |
| Output                                                                                | 6003                                                                                                    | Program selection<br>enabled output                                                                                                    | Outputs that in the program selection enabled state.                                                                                                    |  |  |  |  |
| Input                                                                                 | 6004                                                                                                    | request                                                                                                    | The program number for task slot 1 is output to the numerical output (IODATA).                                                                                                    |  |  |  |  |
| Output                                                                                | 6004                                                                                                    | signal                                                                                                    | The "program number output in progress" status is output to the numerical output.                                                                                                    |  |  |  |  |
| GSEL Input 6005 Prog                                                                  |                                                                                                    | Program selection input signal                                                                                                    | Designates the setting value for the program No. with numeric value input signals.                                                                                                    |  |  |  |  |
| Input                                                                                 | 6006                                                                                                    | Start input                                                                                                    | This input starts a program.                                                                                                    |  |  |  |  |
| Output                                                                                | 6006                                                                                                    | Operating output                                                                                                    | This output indicates that a program is being executed.                                                                                                    |  |  |  |  |
| Input                                                                                 | 6007                                                                                                    | Error reset input signal                                                                                                    | Releases the error state.                                                                                                    |  |  |  |  |
| Output                                                                                | 6007                                                                                                    | Error occurring output signal                                                                                                    | Outputs that an error has occurred.                                                                                                    |  |  |  |  |
| Input                                                                                 | 6008                                                                                                    | Stop input                                                                                                    | This input stops the program being executed.                                                                                                    |  |  |  |  |
| Output                                                                                | 6008                                                                                                    | Pausing output                                                                                                    | This output indicates that the program is paused.                                                                                                    |  |  |  |  |
| Input                                                                                 | 6009                                                                                                    | Servo OFF input signal                                                                                                    | This input turns OFF the servo power supply for the robot.                                                                                                    |  |  |  |  |
| Output                                                                                | 6009                                                                                                    | Servo ON disable<br>output signal                                                                                                    | This output indicates a status where the servo power supply cannot be turned ON.                                                                                                    |  |  |  |  |
| Input<br>Register                                                                     | 6000                                                                                                    | Numeric value input                                                                                                    | The specified numeric values are loaded.                                                                                                    |  |  |  |  |
| Output<br>Register                                                                    | 6000                                                                                                    | Numeric value output                                                                                                    | The numeric values of the specified items are output.                                                                                                    |  |  |  |  |
|                                                                                       | Item         Input         Output         Output         Input         Output         Input         Register | ItemSetting<br>valueInput6000Output6000Output6001Input6002Input6002Output6002Input6003Output6003Input6004Input6004Input6005Input6005Input6006Input6007Output6007Input6007Output6007Input6008Input6008Input6008Output6009Input6009Input6000 | ItemSetting<br>valueNameInput6000Operation rights input<br>signalOutput6000Operation rights output<br>signalOutput6001Remote mode outputOutput6002Servo ON input signalInput6002In servo ON output<br>signalOutput6002In servo ON output<br>signalOutput6003Program resetInput6003Program selection<br>enabled outputOutput6004Program No. output<br>requestOutput6005Program No. output<br>signalInput6004Program selection input<br>signalInput6005Start inputOutput6006Start inputOutput6007Error reset input signalInput6007Error reset input signalOutput6008Stop inputOutput6008Stop inputOutput6009Servo OFF input signalInput6009Servo ON disable<br>output signalInput6009Servo ON disable<br>output signalInput6009Servo ON disable<br>output signalInput6009Numeric value inputMutput6000Numeric value output |  |  |  |  |

#### Table 7.2-2 Special I/O parameter

(\*1) The Skip input No. 0 is being fixed to the remote input No. 0. Therefore use the parameter

 "STOP2" for stop input signal of CC-Link
 (\*2) In CC-Link, it is possible to specify the program number and the OVRD value with the parameter "DIODATA" (the register input, the register output). In the rising edge of the signal assigned to the parameter "PRGSEL" or "OVRDSEL", the numerical value of the input register is set as the "program number" and the "OVRD value." However, in case of the parameter "IODATA" is set, be careful the higher priority is IODATA. And, the "program number" and the "error number" are outputted to the specified output register in the rising edge of the signal assigned to the parameter "PRGOUT", "ERROUT", etc. In case of the parameter "IODATA" is set, it is outputted also to the specified signal number.

## 7.3. Creating a Master Station CC-Link Program

This section describes the procedure for creating a program that allows the CC-Link master station module to communicate using a one-to-one connection with the CC-Link interface card of the robot.

#### 7.3.1. Signal map of master station and robot

With the specified station number or setting values of the parameter "CCFIX", the refreshment device of the signal number and the master station used by the robot program changes. Here, the signal map in the one station, the one-station occupancy, and the 1 fold setup which were set up in Chapter 7.1 is shown in "Table 7.3-1.

Please refer to chapter 7.6 Example of change of system configuration for changing the station number, the number of occupancy stations, the extended cyclic setup, etc.

| Station       | Master station           |  | Robot            | Robot            |  | Master station       |
|---------------|--------------------------|--|------------------|------------------|--|----------------------|
| number        | Refreshment device       |  | Input            | Output           |  | Refreshment device   |
| 0<br>(master) | -                        |  | -                | -                |  | -                    |
|               | $rac{1000}{Y100F}$      |  | 6000 $\sim$ 6015 | 6000 $\sim$ 6015 |  | $rac{X1000}{X100F}$ |
|               | $ m Y1010 \sim  m Y101F$ |  | 6016 $\sim$ 6031 | 6016 $\sim$ 6031 |  | $rac{X1010}{X101F}$ |

Table 7.3-1 Signal allocation map of the master station and the robot (remote signal)

# A Cautions

#### The last two points of the remote signal cannot be used.

With the specification of CC-Link, it becomes impossible to use the two last of the remote signal which the robot controller occupies. For example, in case of station-number of the robot controller is set as 1 and one occupancy and the 1 fold setup, the point of the remote signal which can be used is the 32 points, but please keep in mind that the point which can actually be used becomes the 30 points (from No. 6000 to No. 6029) since the two tail ends cannot use it.

#### Table 7.3-2 Signal allocation map of the master station and the robot (register)

|               | e e                | - |                  |                  |                    |  |
|---------------|--------------------|---|------------------|------------------|--------------------|--|
| Station       | Master station     |   | Robot            | Robot            | Master station     |  |
| number        | Refreshment device |   | Input            | Output           | Refreshment device |  |
| 0<br>(master) | -                  |   | -                | -                | -                  |  |
| 1             | W1000 $\sim$ W1003 |   | 6000 $\sim$ 6003 | 6000 $\sim$ 6003 | W0 $\sim$ W3       |  |

#### 7.3.2. Installation of sample rudder program

Install in the MELSEC sequencer the sample rudder program attached to the appendix. The installation method is shown in the following.

Please refer to "the cc-Link system master local unit user's manual (volume on details)" for the details of the rudder program.

- (1) Create the circuit of the sample rudder program in GX Developer.
- (2) Click [on-line]-[PC write-in] from the menu, select the "program" and click [execution] button.

#### 7.3.3. Flow chart of sample rudder program

The flow chart explains the details of processing of the sample rudder program attached to the appendix.

¥

¥

¥

End

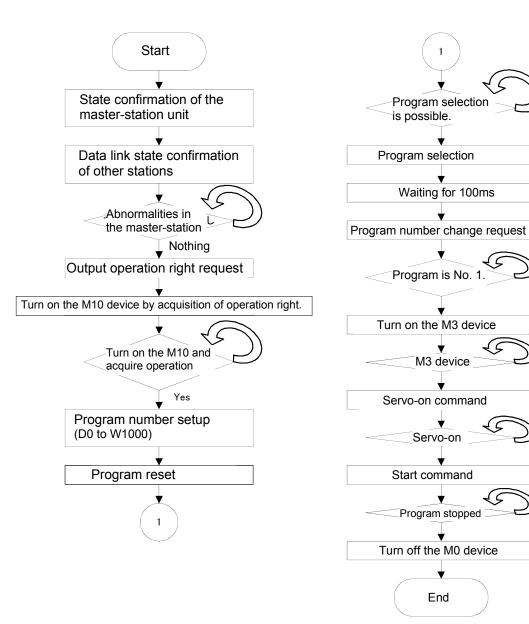

### 7.4. Create the robot program No. 1

Use RT ToolBox2 (personal computer support software) or the teaching pendant, and create the robot program No. 1.

Refer to separate manual "Detailed description of the function and operation" for the creation method.

The simple example of the program shown in the following

| Mov PHOME<br>Dly 1 | ' Move to the safety point.<br>' Wait for the 1 second |
|--------------------|--------------------------------------------------------|
| Mov P1,-100        | 'Approach with 100mm to P1                             |
| M_Out(6016)=1      | ' Turn on the output signal No. 6016                   |
| Cnt 1,0,0          | ' Continuation trajectory operation                    |
| Mov P1             | ' Move to P1                                           |
| M_Out(6017)=1      | ' Turn on the output signal No. 6017                   |
| HClose 1           | ' Hold the work                                        |
| Dly 0.5            | " Wait for the 1 second                                |
| M_Out(6018)=1      | ' Turn on the output signal No. 6018                   |
| Cnt 1              | ' Continuation trajectory operation                    |
| Mov P1,-100        | Approach with 100mm to P100                            |
| M_Out(6019)=1      | ' Turn on the signal for confirmation of move to P2    |
| Mov PHOME          | ' Move to the safety point                             |
| M_DOut(6000)=123   | ' Output to the register                               |
| Hlt                | ' Program stop                                         |
| End                | ' End of the program                                   |

This example of the robot program is the example which outputs No. 6019 from the output signal No. 6016 for each operation, and finally outputs "+123" to the output register.

## 7.5. Start the robot program No. 1 from the master station

Start the robot program No. 1 by the circuit of the sample rudder program. The procedure is shown in the following.

- (1) Turn on the power supply of the MELSEC sequencer and the robot controller.
- (2) If the key switch in the operation panel of the robot controller is changed to "Automatic", the robot program No. 1 will start automatically.
- (3) If the last of the robot program No. 1 has the "HIt" command, the robot program will stop automatically.
- (4) If the key switch of the operation panel is changed to "Automatic"->"Manual"-> "Automatic", the robot program No. 1 will be started again.

## A Cautions \_\_\_\_\_

#### The program is executed when the key switch is changed to "Automatic."

The sample rudder program is programmed to start the robot program No. 1, if the key switch in the operation panel of the robot controller is set to "Automatic."

Fully confirm that neither the interference object nor the worker is in the robot's circumference before changing the key switch to "Automatic."

## 7.6. Example of change of system configuration

Explain the details which change the system configuration into two or more connection of slave stations from 1 to 1 connection.

#### 7.6.1. Add the 2nd robot controller

The procedure of setup of when adding one robot controller to the master station and one robot controller system is shown in the following.

| Table 7.6-1 The CC-Link setting conditions of two robot contro | llers |
|----------------------------------------------------------------|-------|
|----------------------------------------------------------------|-------|

| Robot<br>controller | Station type                     | Station<br>number | Number of occupancy | Extended cyclic<br>setup | Reservation /<br>invalid station |
|---------------------|----------------------------------|-------------------|---------------------|--------------------------|----------------------------------|
| 1st station         | Ver.2 intelligent device station | 1                 | 1                   | 1                        | No setup                         |
| 2nd station         | Ver.2 intelligent device station | 2                 | 2                   | 4                        | No setup                         |

#### (1) Change the network parameter of the MELSEC sequencer

a) Change the number of connection from "1" to "2"

|                               | 1                        |       |                               | 1                        |    |
|-------------------------------|--------------------------|-------|-------------------------------|--------------------------|----|
| Start I/O No                  |                          | 0060  | Start I/O No                  |                          | 00 |
| Operational setting           | Operational settings     |       | Operational setting           | Operational settings     |    |
| Туре                          | Master station           | -     | Туре                          | Master station           |    |
| Master station data link type | PLC parameter auto start | -     | Master station data link type | PLC parameter auto start |    |
| Mode                          | Remote net(Ver.2 mode)   | 10000 | Mada                          | Bemote pet(Ver 2 mode)   | -  |

#### b) Click the [Station information] button, and set up the conditions of the slave station.

|           |                                 |   | Expanded      | 1  | Exclusive station     | Remote station |   | Reserve/invalid | Intelligen | buffer sele | ct(word)  | * |
|-----------|---------------------------------|---|---------------|----|-----------------------|----------------|---|-----------------|------------|-------------|-----------|---|
| Station N | o. Station type                 |   | cyclic settir | ng | count                 | points         |   | station select  | Send       | Receive     | Automatic |   |
| 1/1       | Ver.2Intelligent device station | + | single        | •  | Exclusive station 1 👻 | 32 points      | - | No setting 🛛 👻  | 64         | 64          | 128       |   |
| 2/2       | Ver.1Remote I/O station         | - | single        | •  | Exclusive station 1 👻 | 32 points      | - | No setting 🛛 👻  |            |             |           | - |

|  | ~ |
|--|---|
|  |   |
|  |   |

|             |                                   | Expanded       | Exclusive station     | Remote station |   | Reserve/invalid | Intelligent buffer select(word) |         |           |     |  |
|-------------|-----------------------------------|----------------|-----------------------|----------------|---|-----------------|---------------------------------|---------|-----------|-----|--|
| Station No. | Station type                      | cyclic setting | count                 | points         |   | station select  | Send                            | Receive | Automatic |     |  |
| 1/1         | Ver.2Intelligent device station 👻 | sinale 👻       | Exclusive station 1 👻 | 32 points      | + | No settina 🛛 👻  | 64                              | 64      | 128       |     |  |
| 2/2         | Ver.2Intelligent device station 👻 | quadruple 👻    | Exclusive station 2 👻 | 192 points     | - | No setting 🛛 👻  | 64                              | 64      | 128       | 100 |  |

- c) Click [on-line]-[PC write-in] from the menu, and write the parameter in the MELSEC sequencer.
- (2) Change the parameter of the 2nd robot controller from the initial value.

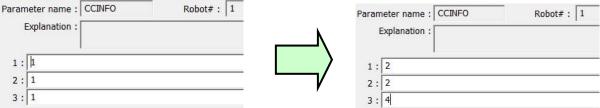

Click the [Writing] button and turn off the power supply of the robot controller once.

Allocation of the refreshment device of the signal number and master station which are used by the robot program in this system is as follows.

| Station                | Master station               |   | Robot            | Robot            | Master station                   |
|------------------------|------------------------------|---|------------------|------------------|----------------------------------|
| number                 | Refreshment device           |   | Input            | Output           | Refreshment device               |
| 0<br>(master)          | -                            |   | -                | -                | -                                |
| 1                      | ${ m Y1000} \sim { m Y100F}$ |   | 6000 $\sim$ 6015 | 6000 $\sim$ 6015 | $	ext{X1000} \sim 	ext{X100F}$   |
| (robot 1)<br>32 point  | $ m Y1010 \sim  m Y101F$     |   | 6016 $\sim$ 6031 | 6016 $\sim$ 6031 | $	ext{X1010} \sim 	ext{X101F}$   |
|                        | $ m Y1020 \sim  m Y102F$     |   | $6000\sim6015$   | $6000 \sim 6015$ | $	ext{X1020} \sim 	ext{X102F}$   |
|                        | $ m Y1030 \sim  m Y103F$     | - | 6016 $\sim$ 6031 | 6016 $\sim$ 6031 | $	ext{X1030} \sim 	ext{X103F}$   |
| 2                      | $ m Y1040 \sim  m Y104F$     |   | $6032\sim6047$   | $6032 \sim 6047$ | $	ext{X1040} \sim 	ext{X104F}$   |
| (robot 2)<br>192 point | $ m Y1050 \sim  m Y105F$     |   | 6048 $\sim$ 6063 | 6048 $\sim$ 6063 | $rac{	ext{X1050}}{	ext{X105F}}$ |
|                        | • • •                        |   | • • •            | • • •            | • • •                            |
|                        | $ m Y10C0 \sim  m Y10CF$     |   | 6160 $\sim$ 6175 | 6160 $\sim$ 6175 | $	ext{X10C0} \sim 	ext{X10CF}$   |
|                        | $ m Y10D0 \sim  m Y10DF$     |   | 6176 $\sim$ 6191 | 6176 $\sim$ 6191 | $	ext{X10D0} \sim 	ext{X10DF}$   |

 Table
 7.6-2 Signal allocation map of the master station and the robot (remote signal)

\* The last two points cannot use each robot.

No. 6030 and No. 6031 cannot use the robot 1.

No. 6190 and No. 6191 cannot use the robot 2

| Station                   | Master station                    | Robot            | Robot            | Master station     |
|---------------------------|-----------------------------------|------------------|------------------|--------------------|
| number                    | Refreshment device                | Input Output     |                  | Refreshment device |
| 0<br>(master)             | -                                 | -                | -                | -                  |
| 1<br>(robot 1)<br>4 point | $rac{ m W1000}{ m W1003}$ $\sim$ | 6000 $\sim$ 6003 | 6000 $\sim$ 6003 | W0 $\sim$ W3       |
|                           | $rac{ m W1004}{ m W1007}$ $\sim$ | 6000 $\sim$ 6003 | 6000 $\sim$ 6003 | W4 $\sim$ W7       |
| 2<br>(robot 2)            | $rac{W1008}{W100B}$ $\sim$       | 6004 $\sim$ 6007 | 6004 $\sim$ 6007 | W8 $\sim$ W0B      |
| 32 point                  | • • •                             | • • •            | • • •            | • • •              |
|                           | $rac{	ext{W1020}}{	ext{W1023}}$  | 6028 $\sim$ 6031 | 6028 $\sim$ 6031 | W20 $\sim$ W23     |

# 7.6.2. Add the robot controller to the system which four slave stations are connected.

The procedure of setup of when adding one robot controller to the master station and four slave station system is shown in the following.

| Table 7.0-4 CC-Link Setting conditions of slave station and robot controller |                                     |                   |                        |                          |                                  |  |  |  |  |  |
|------------------------------------------------------------------------------|-------------------------------------|-------------------|------------------------|--------------------------|----------------------------------|--|--|--|--|--|
| Robot controller                                                             | Station type                        | Station<br>number | Number of<br>occupancy | Extended cyclic<br>setup | Reservation /<br>invalid station |  |  |  |  |  |
| —                                                                            | Ver.1 remote I/O station            | 1                 | 1                      | 1                        | No setup                         |  |  |  |  |  |
| _                                                                            | Ver.1 remote device<br>station      | 2                 | 2                      | 1                        | No setup                         |  |  |  |  |  |
| _                                                                            | Ver.2 remote device<br>station      | 4                 | 3                      | 2                        | No setup                         |  |  |  |  |  |
| _                                                                            | Ver.2 intelligent device<br>station | 7                 | 4                      | 4                        | No setup                         |  |  |  |  |  |
| 1st station                                                                  | Ver.2 intelligent device<br>station | 11                | 3                      | 1                        | No setup                         |  |  |  |  |  |

#### Table 7.6-4 CC-Link setting conditions of slave station and robot controller

## (1) Change the network parameter of the MELSEC sequencera) Change the number of connection from "4" to "5"

|                               | 1                        |          |                               | 1                        |
|-------------------------------|--------------------------|----------|-------------------------------|--------------------------|
| Start I/O No                  |                          | 0060     | Start I/O No                  | 0                        |
| Operational setting           | Operational settings     |          | Operational setting           | Operational settings     |
| Туре                          | Master station           | <b>•</b> | Туре                          | Master station           |
| Master station data link type | PLC parameter auto start |          | Master station data link type | PLC parameter auto start |
| Mode                          | Remote net(Ver.2 mode)   | - V      | Mode                          | Remote net(Ver 2 mode)   |
| All connect count             |                          | 4        | All connect count             |                          |

#### b) Click the [Station information] button, and set up the conditions of the slave station.

|             |                                 |   | Expande      | d   | Exclusive station     | Remote station |   | Reserve/invalid | Intelligent buffer select(word) |         |           |   |  |
|-------------|---------------------------------|---|--------------|-----|-----------------------|----------------|---|-----------------|---------------------------------|---------|-----------|---|--|
| Station No. | Station type                    |   | cyclic setti | ing | count                 | points         |   | station select  | Send                            | Receive | Automatic |   |  |
| 1/1         | Ver.1Remote I/O station         | - | single       | +   | Exclusive station 1 👻 | 32 points      | - | No setting 🛛 👻  |                                 |         |           |   |  |
| 2/2         | Ver.1Remote device station      | + | single       | +   | Exclusive station 2 👻 | 64 points      | - | No setting 🛛 👻  |                                 |         |           |   |  |
| 3/4         | Ver.2Remote device station      | + | double       | +   | Exclusive station 3 👻 | 160 points     | - | No setting 🛛 👻  |                                 |         |           |   |  |
| 4/7         | Ver.2Intelligent device station | + | quadruple    | +   | Exclusive station 4 👻 | 448 points     | - | No setting 🛛 👻  | 64                              | 64      | 128       | - |  |

|             |                                 |   | Expanded     | ł  | Exclusive station     | Remote station |   | Reserve/invalid |   | Intelligent buffer select(word) |         |           |   |
|-------------|---------------------------------|---|--------------|----|-----------------------|----------------|---|-----------------|---|---------------------------------|---------|-----------|---|
| Station No. | Station type                    |   | cyclic setti | ng | count                 | points         |   | station select  | ſ | Send                            | Receive | Automatic |   |
| 1/1         | Ver.1Remote I/O station         | - | single       | *  | Exclusive station 1 👻 | 32 points      | • | No setting      | - |                                 |         |           |   |
| 2/2         | Ver.1Remote device station      | • | single       | •  | Exclusive station 2 👻 | 64 points      | - | No setting 📃 🗖  | - |                                 |         |           |   |
| 3/4         | Ver.2Remote device station      | - | double       | *  | Exclusive station 3 👻 | 160 points     | • | No setting 📃 🤜  | - |                                 |         |           |   |
| 4/7         | Ver.2Intelligent device station | * | quadruple    | *  | Exclusive station 4 👻 | 448 points     | - | No setting 📃 🤜  | • | 64                              | 64      | 128       |   |
| 5/11        | Ver.2Intelligent device station | + | single       | *  | Exclusive station 3 👻 | 96 points      | - | No setting 🔹    | - | 64                              | 64      | 128       | - |

c) Click [on-line]-[PC write-in] from the menu, and write the parameter in the MELSEC sequencer.

#### (3) Change the parameter of the robot controller from the initial value.

| Parameter name : | CCINFO | Robot# : 1 | Parameter name : CCINFO | Robot# : 1 |
|------------------|--------|------------|-------------------------|------------|
| Explanation :    |        |            | Explanation :           |            |
|                  |        |            |                         |            |
| 1:1              |        |            | 1: 11                   |            |
| 2:1              |        |            | 2:3                     |            |
| 3:1              |        |            | 3: 1                    |            |

Click the [Writing] button and turn off the power supply of the robot controller once.

Allocation of the refreshment device of the signal number and master station which are used by the robot program in this system is as follows.

| Station               | Master station           |   | Robot            | Robot            | Master station                                    |
|-----------------------|--------------------------|---|------------------|------------------|---------------------------------------------------|
| number                | Refreshment device       |   | Input            | Output           | Refreshment device                                |
| 0<br>(master)         | -                        |   | -                | -                | -                                                 |
| 1                     | -                        |   | -                | -                | -                                                 |
| 2                     | -                        |   | -                | -                | -                                                 |
| 4                     | -                        |   | -                | -                | -                                                 |
| 7                     | -                        |   | -                | -                | -                                                 |
|                       | $ m Y12C0 \sim  m Y12CF$ | - | 6000 $\sim$ 6015 | 6000 $\sim$ 6015 | $	ext{X12C0} \sim 	ext{X12CF}$                    |
|                       | $ m Y12D0 \sim  m Y12DF$ |   | 6016 $\sim$ 6031 | 6016 $\sim$ 6031 | $	ext{X12D0} \sim 	ext{X12DF}$                    |
| 11                    | $ m Y12E0 \sim  m Y12EF$ |   | $6032\sim6047$   | $6032~\sim~6047$ | $egin{array}{c} X12E0 \sim \ X12EF \end{array}$   |
| (robot 1)<br>96 point | Y12F0 $\sim$ Y12FF       |   | 6048 $\sim$ 6063 | 6048 $\sim$ 6063 | $egin{array}{c} X12F0 \ \sim \ X12FF \end{array}$ |
|                       | • • •                    |   | • • •            | • • •            | • • •                                             |
|                       | Y1300 ~<br>Y130F         |   | 6064 $\sim$ 6079 | 6064 $\sim$ 6079 | X1300 ~<br>X130F                                  |
|                       | Y1310 $\sim$<br>Y131F    |   | 6080 $\sim$ 6095 | $6080\sim6095$   | X1310 ~<br>X131F                                  |

 Table
 7.6-5 Signal allocation map of the master station and the robot (remote signal)

\* The last two points cannot use each robot.

No. 6094 and No. 6095 cannot use the robot.

| Station         | Master station                  | Robot            | Robot            | Master station     |
|-----------------|---------------------------------|------------------|------------------|--------------------|
| number          | Refreshment device              | Input            | Output           | Refreshment device |
| 0<br>(master)   | -                               | -                | -                | -                  |
| 1               | -                               | -                | -                | -                  |
| 2               | -                               | -                | -                | -                  |
| 4               | -                               | -                | -                | -                  |
| 7               | -                               | -                | -                | -                  |
|                 | $rac{ m W1060}{ m W1063}$      | $6000~\sim~6003$ | 6000 $\sim$ 6003 | W60 $\sim$ W63     |
| 11<br>(robot 1) | W1064 $\sim$<br>W1067           | 6004 $\sim$ 6007 | 6004 $\sim$ 6007 | W64 $\sim$ W67     |
| 12 point        | • • •                           | • • •            | •••              | • • •              |
|                 | $rac{ m W1068}{ m W106B} \sim$ | 6008 $\sim$ 6011 | 6008 $\sim$ 6011 | W68 $\sim$ W6B     |

## 8. Troubleshooting

Please read this chapter first if you suspect that some failure has occurred.

## 8.1. List of Errors

#### Table 8.1-1 List of Errors

| Error<br>No. | Error message                                                        | Cause                                                                         | Action                                                         |
|--------------|----------------------------------------------------------------------|-------------------------------------------------------------------------------|----------------------------------------------------------------|
| 7700         | CC-Link card is illegal (Error Code).                                | CC-Link card is illegal.                                                      | Please exchange the CC-Link card.                              |
| 7710         | Cannot set a CC-Link master station.                                 | A master station is already set by the rotary switch.                         | Set the rotary switch to other than 0.                         |
| 7720         | Two CC-Link interface cards are mounted.                             | Mount one card in slot 2.                                                     | It is not allowed to install two cards. Install only one card. |
| 7730         | CC-Link data link error (local station connection error)             | There is a line error or the master station's parameter settings are invalid. | Review the line and parameters (see Section 8.2).              |
| 7750         | A (CC-Link) cable is not<br>connected or parameters do<br>not match. | A cable is not connected or parameters do not match.                          | Reset the power and start again.                               |
| 7760         | CC-Link initialization error                                         | The master station's parameters do not match.                                 | Correct the parameters, and then start again.                  |
| 7780         | A CC-Link register number is outside the range.                      | A register number entered is outside the allowable range.                     | Enter the correct value.                                       |
| 7781         | A signal number for CC-Link was specified.                           | A signal number for CC-Link was specified.                                    | Install a CC-Link interface card.                              |

\*Refer to "the cc-Link system master local unit user's manual (volume on details)" for the details of the CC-Link error code.

Refer to 8.3 When 7760 errors (abnormalities in cc-Link initialization) occur for the error which is not indicated to the error code of the above-mentioned manual.

# 8. 2. An E7730 Error Has Occurred and CC-Link does not Establish a Link Please confirm the next item, when you cannot solve, even if measures.

1) Are the setup of rotary switch (MODE) on the CC-Link master-station unit and the setup of the parameter "CCSPD" in agreement?

- 2) Is the terminator connected?
- 3) Is the CC-Link communication cable equipped with the ferrite core at the place of many noises ?
- 4) The check of the status confirmation by LED, the short circuit of the CC-Link unit by the tester, etc. is possible. Please refer to "open field network CC-Link troubleshooting guidance" for the check method.

# 8.3. When 7760 errors (abnormalities in cc-Link initialization) occur Please confirm the next item, when you cannot solve, even if measures.

Please refer to the following table, in case of there is no error code shown in the tail end of the error message in the parenthesis in "the cc-Link system master local unit user's manual (volume on details)."

| Error<br>code | Details of the error                                              | Cause and measures                                                                                                    |
|---------------|-------------------------------------------------------------------|----------------------------------------------------------------------------------------------------|
| D010          | Initial signal timeout                                            | The error in communication with the robot controller and<br>the CC-Link interface card.<br>Since the circuit on the CC-Link interface card or the<br>connector section of the option slot has possibilities,<br>such as damage and the short circuit, please ask the |
| D020          | Abnormalities in the sum check of the TZ576 card                  |                                                                                                    |
| D030          | Abnormalities in the sum check of<br>system construction          |                                                                                                    |
| D040          | Abnormalities in the reversal sum<br>check of system construction | maker.                                                                                                    |
| D050          | Timeout of existence confirmation                                 |                                                                                                    |
| B9FF          | Abnormalities in the handshake with the TZ576 card                |                                                                                                    |

Table 8.3-1 Error code of abnormalities at CC-Link initialization

## 9. Appendix

## 9.1. Sample Ladder Program

The example of the sample rudder program for Q series sequencers of MELSEC is shown below. This sample rudder program is programmed to operate program No. 1 automatically, if the mode of the controller is changed to "Automatic".

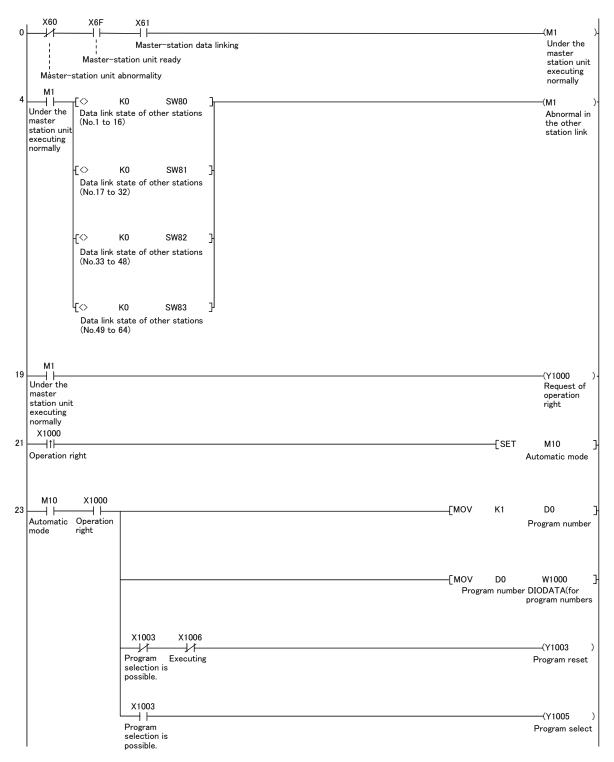

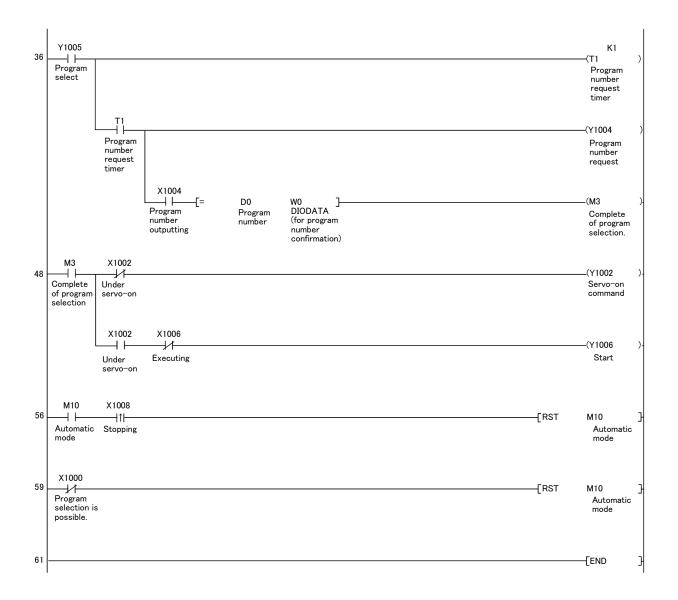

# **MITSUBISHI ELECTRIC CORPORATION**

Nov.2012 MEE Printed in Japan on recycled paper. Specifications are subject to change without notice.